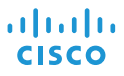

# Cisco IP Conference Phone 8832 Snabbstart

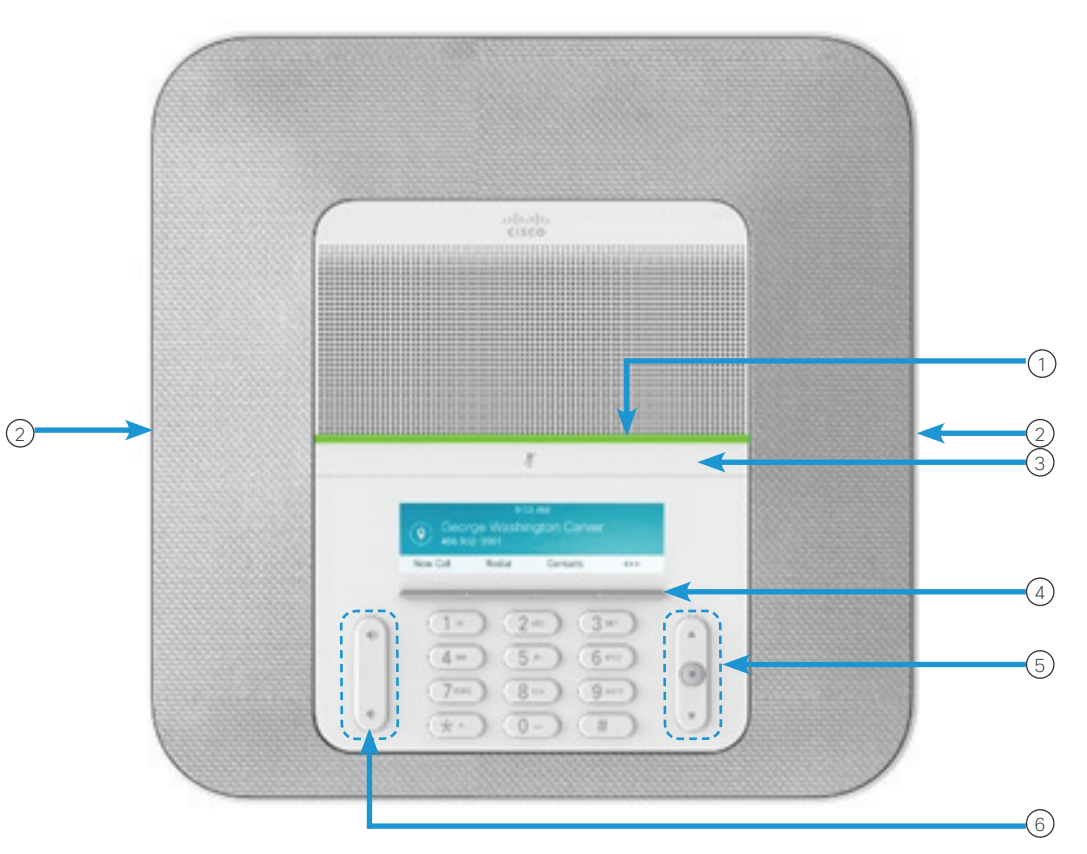

# Din telefon

 $\bigcirc$  Lysdiod

- (2) Kabelanslutna mikrofonportar attack af termination of the second termination of the second of the second of the second of the second of the second of the second of the second of the second of the second of the second o
- Lysdiod för Ljud av 3
- Programstyrda knappar 4
- Navigeringsring och Välj-knapp 5
- Volymknapp 6

# Lysdiodstatus

Lysdioderna anger olika status:

- x Grönt fast sken aktivt samtal
- x Grönt blinkande sken inkommande samtal
- x Grönt blinkande sken parkerat samtal
- Rött fast sken mikrofonen avstängd

#### Ringa ett samtal

Ange ett nummer och tryck på Ring.

#### Besvara ett samtal

Tryck på Besvara.

# Parkera ett samtal

- 1. Tryck på Förfrågan.
- 2. När du vill återuppta ett parkerat samtal trycker du på Återuppta.

#### Visa dina senaste samtal

Tryck på Senaste eller tryck på navigeringsknappen Uppåt.

# Visa dina favoriter

Tryck på Favoriter eller på navigeringsknappen Nedåt för att visa dina kortnummer.

# Lägg till en ytterligare person i ett samtal

- 1. I ett pågående samtal trycker du på Konferens.
- 2. Ange ett nummer.
- 3. (Valfritt) Vänta tills du hör att det ringer eller tills den andra personen besvarar samtalet.
- 

# Cisco IP Conference Phone 8832

# Överför ett samtal till en annan person

- 1. Tryck på Överför under ett samtal som inte är parkerat.
- 2. Ange den andra personens telefonnummer.
- 3. (Valfritt) Vänta tills du hör att det ringer eller tills den andra personen besvarar samtalet.
- 4. Tryck på Överför igen.

# Stäng av mikrofonen i ditt samtal

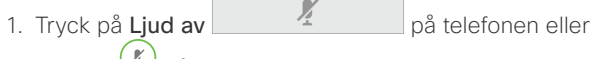

**Liud av**  $\left(\frac{p}{2}\right)$  på mikrofonen.

2. Tryck på ljud av-knappen jgen när du vill slå på ljudet igen.

# Lyssna på röstmeddelanden

Tryck på Meddelanden och följ röstanvisningarna.

#### Vidarekoppla alla samtal

- 1. Tryck på Vidarekoppla alla.
- 2. Slå numret som du vill vidarekoppla eller tryck på Meddelande.
- 3. När du återgår ska du trycka på Vidarekoppling av.

#### Justera volymen i ett samtal

Tryck upp eller ned på Volym  $\left(\begin{array}{ccc} 1 & 1 \\ 0 & 1 \end{array}\right)$  för att justera volymen när telefonen används.

#### Justera ringsignalvolymen

Tryck upp eller ned på **Volym**  $\left(\frac{1}{2}\right)$  medan telefonen inte används för att justera ringsignalens volym.

#### Byt ringsignal

- 1. Välj Inställningar > Inställningar > Ringsignal.
- 2. Bläddra igenom listan med ringsignaler och tryck på Spela för att höra ett prov på signalen.
- 3. Tryck på Ange för att spara valet.

# Ändra ljusstyrkan

- 1. Välj Inställningar > Inställningar > Ljusstyrka.
- 2. Tryck navigeringsraden **1986** uppåt för att öka ljusstyrkan och nedåt för att minska den.
- 3. Tryck på Spara.

#### Parkoppla en trådlös mikrofon

- 1. Välj Inställningar > Admininställningar > Mikrofoner > Trådlös mikrofon.
- 2. Välj antingen mikrofon 1 eller mikrofon 2 och tryck på Parkoppla
- 3. Tryck på ljud av-knappen  $\binom{p}{k}$  på den trådlösa mikrofonen tills mikrofonens LED-lampa blinkar vitt.

#### Frånkoppla en trådlös mikrofon

- 1. Välj Inställningar > Admininställningar > Mikrofoner > Trådlös mikrofon.
- 2. Välj antingen mikrofon 1 eller mikrofon 2.
- 3. Tryck på frånkoppla på basenheten.

# Ladda en trådlös mikrofon

- 1. Placera mikrofonen i laddaren.
- 2. Om LED-lampan inte lyser vit tar du bort mikrofonen och sätter den i klykan.

Cisco och Ciscos logotyp är varumärken eller inregistrerade varumärken som tillhör Cisco Systems, Inc. och/eller dess dotterbolag i USA och andra länder. En lista över Ciscos varumärken finns på webbplatsen www.cisco.com/go/trademarks. Tredje parts varumärken tillhör sina respektive ägare. Användning av ordet partner betyder inte att ett partnerskap bildats mellan Cisco och något annat företag. (1110R)